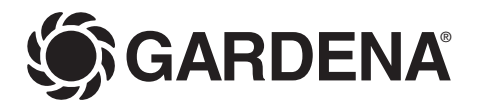

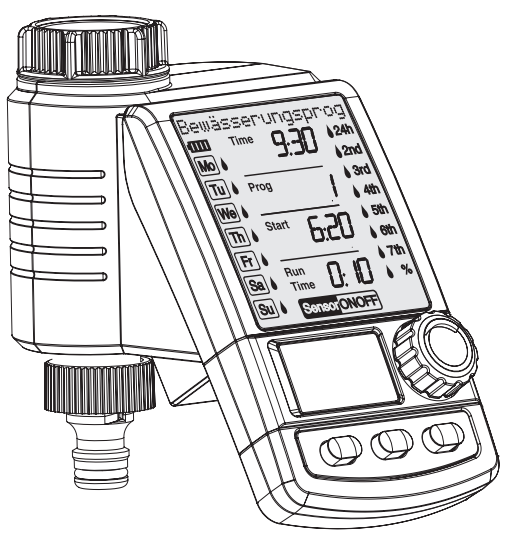

## C 1060 solar Art. 1866

- **D Betriebsanleitung**  Bewässerungscomputer **F Mode d'emploi**  Programmateur d'arrosage **I Istruzioni per l'uso**  Computer per irrigazione **E Manual de instrucciones**  Programador de riego
- **P Instruções de manejo**  Computador de rega

**D**

**F**

# **GARDENA Computer per irrigazione C 1060 solar**

### Benvenuti nel giardino GARDENA...

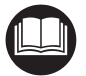

Questa è la traduzione dal testo originale tedesco delle istruzioni per l'uso. Leggere attentamente le istruzioni e seguire le avvertenze riportate familiarizzando con il computer per irrigazione, il suo uso corretto e le norme di sicurezza.

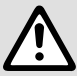

Per motivi di sicurezza, bambini, giovani sotto i 16 anni e tutti coloro che non hanno preso<br>visione delle istruzioni non devono utilizzare il computer per irrigazione.<br>Per motivi di sicurezza i disabili mentali devono uti visione delle istruzioni non devono utilizzare il computer per irrigazione. Per motivi di sicurezza i disabili mentali devono utilizzare il prodotto solo sotto la super-

visione di un responsabile.

**Indice** 

**I**

 $\rightarrow$  Conservare con cura le presenti istruzioni per l'uso.

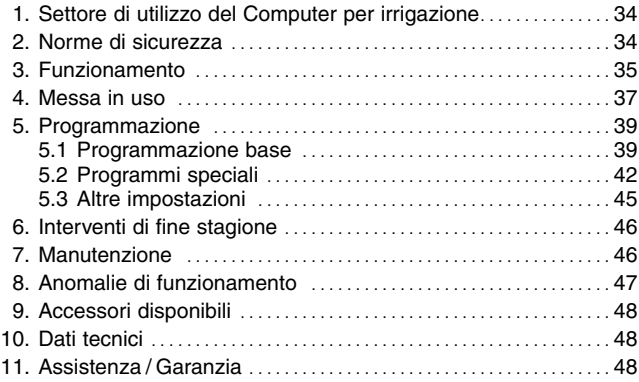

## **1. Settore di utilizzo del Computer per irrigazione**

**Uso conforme:**

Il computer per irrigazione GARDENA è destinato al settore hobbistico privato. Concepito per uso all'aperto, è l'ideale per far funzionare in automatico singoli irrigatori o interi impianti d'irrigazione. Il computer per irrigazione può essere utilizzato per effettuare irrigazioni automatiche durante i periodi di vacanza.

**Nota bene** 

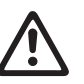

**Non è consentito impiegare il computer per irrigazione a fini industriali o commerciali né con prodotti chimici, alimenti, materiali facilmente infiammabili ed esplosivi.**

## **2. Norme di sicurezza**

### **Alimentazione ad energia solare In caso contrario, si danneggia in modo irrimediabile!**

Il computer per irrigazione va usato esclusivamente con una batteria Accu Li-Ion 7,4 V; 0,68 Ah.

- → Non impiegare mai una normale pila **alcalina.** La ricarica tramite celle solari può provocare la fuoriuscita dell'acido.
- $\rightarrow$  Se si vuole che i programmi impostati si conservino in memoria per tutto l'inverno, riporre il computer per irrigazione in modo da non lasciarlo al buio: le celle solari devono rimanere esposte alla luce.

**I**

### **Modalità d'impiego Attenzione!**

Il computer per irrigazione va usato esclusivamente all'aperto.

 $\rightarrow$  Non utilizzarlo in ambienti chiusi.

Il computer per irrigazione deve essere installato in posizione verticale, con l'attacco rivolto verso l'alto per evitare infiltrazioni d'acqua nel vano batteria.

Per il corretto funzionamento della valvola che apre e chiude il flusso d'acqua è necessario un passaggio minimo di 20 / 30 litri all'ora. Ad esempio, per comandare in automatico un impianto di microirrigazione, bisogna che questi sia realizzato con almeno 10 gocciolatori da 2 litri all'ora (2 litri d'acqua all'ora x 10 gocciolatori = 20 litri d'acqua all'ora).

Se la temperatura esterna è molto elevata (60 °C al display) le scritte possono scomparire. Ciò non compromette comunque l'esecuzione dei programmi d'irrigazione. Le scritte ricompariranno sul display non appena la temperatura si sarà abbassata.

La temperatura dell'acqua non deve superare  $i$  40 $^{\circ}$ C.

 $\rightarrow$  Utilizzare solo acqua dolce chiara.

La pressione d'esercizio va da un minimo di 0,5 bar a un massimo di 12 bar.

Evitare di forzare l'attacco del computer per irrigazione.

 $\rightarrow$  Non tirare il tubo collegato.

### **Programmazione**

 $\rightarrow$  Durante la programmazione tenere chiuso il rubinetto.

Non si correrà così il rischio di bagnarsi effettuando la prova di funzionamento in manuale (Man. On / Off). Tale avvertenza è ovviamente trascurabile se si interviene sul modulo di comando quando questi è staccato dal corpo del computer.

Se il modulo di comando viene rimosso a valvola aperta, questa rimarrà aperta sino a quando il pannello non verrà inserito nuovamente.

## **3. Funzionamento**

Il computer per irrigazione consente di irrigare il giardino in modo completamente automatico. A tal scopo è possibile utilizzare un irrigatore, un impianto sprinkler oppure un sistema a goccia.

Il computer per irrigazione esegue in modo completamente automatico l'irrigazione secondo i programmi redatti e può quindi essere utilizzato anche in vacanza. Il mattino presto o la sera tardi l'evaporazione e di conseguenza il consumo d'acqua sono ridotti al minimo.

I programmi di irrigazione vengono inseriti in modo semplice mediante gli elementi di comando.

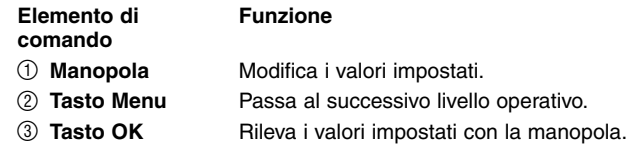

4 **Tasto Man.** Per comandare in manuale l'apertura e la chiusura dell'acqua.

I 4 livelli di operativi,

- Livello 1: **condizione base**
- Livello 2: **ora attuale e giorno della settimana**
- Livello 3: **Inserire i programmi di irrigazione**
- Livello 4: **Attivazione / disattivazione dei programmi di irrigazione**

possono essere selezionati mediante il tasto **Menu**.

### **Elementi di comando:**

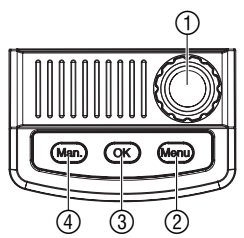

**Livelli operativi:**

Anche durante la programmazione è possibile cambiare il livello operativo. Si memorizzano tutti i dati del programma modificati sino a questo momento e confermati con il tasto **OK**.

### **Display a cristalli liquidi**

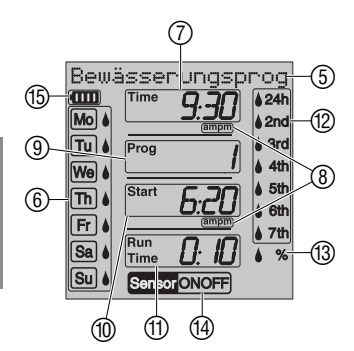

**I**

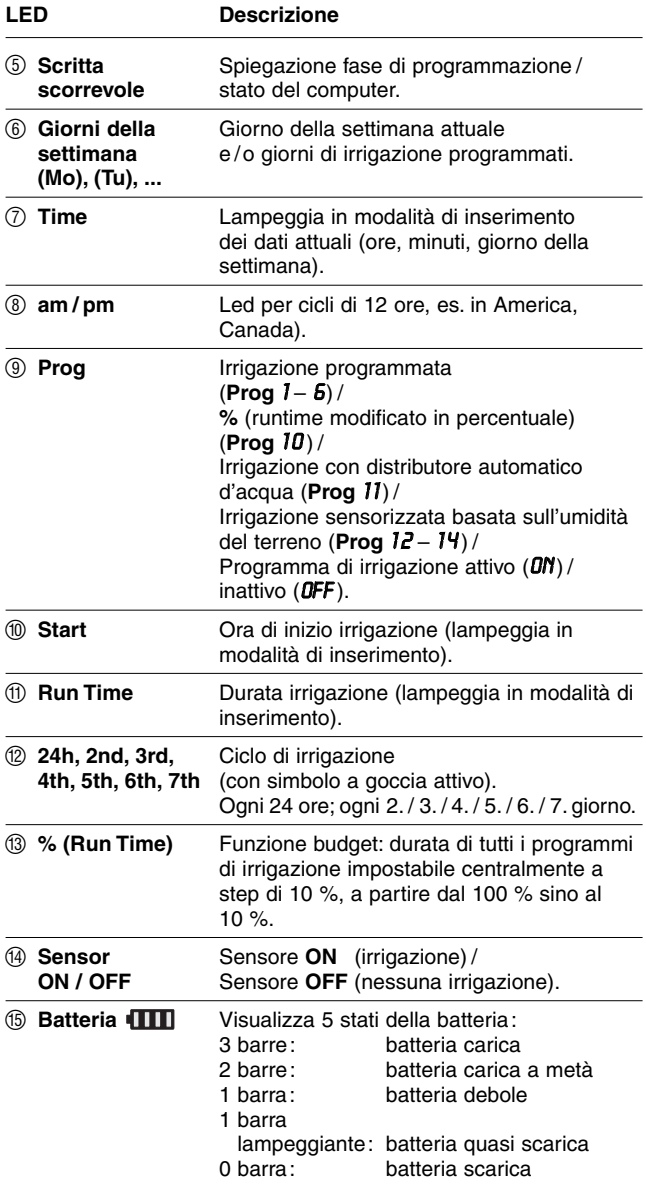

Se non è visibile alcuna barra, la valvola non si apre più. **È sempre possibile chiudere una valvola aperta automaticamente.** Per far sparire il segnale, estrarre la batteria per pochi secondi (< 10 s) e quindi rimetterla subito al suo posto.

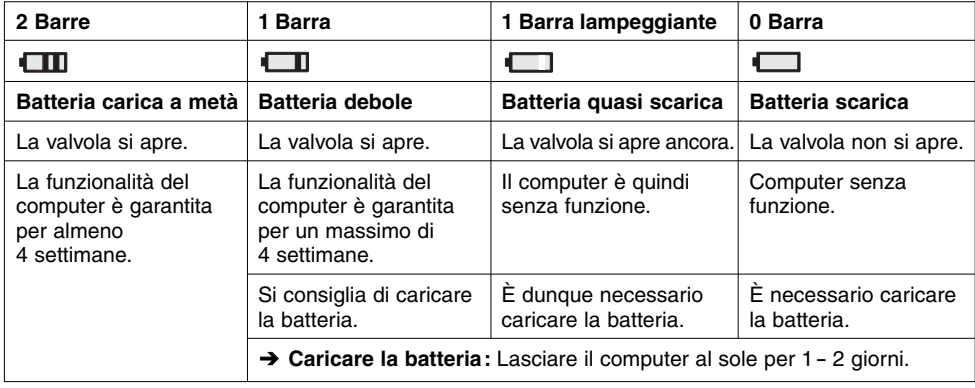

## **4. Messa in uso**

**Inserimento della batteria:**

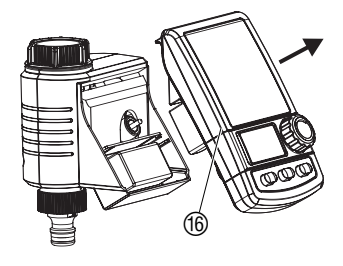

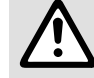

Attenersi scrupolosamente alle istruzioni!<br>→ Non impiegare mai una normale pila alcalina. **La ricarica tramite celle solari può provocare la fuoriuscita dell'acido.**

- 1. Rimuovere il pannello di comando (6) dall'alloggiamento del computer per irrigazione.
- 2. Posizionare l'accumulatore in dotazione nell'apposito vano e inserire la spina dell'accumulatore nella presa di collegamento (7).

Il display visualizza tutti i simboli LCD per due secondi e ritorna quindi alla schermata Inserimento lingua (vedere 5. Programmazione).

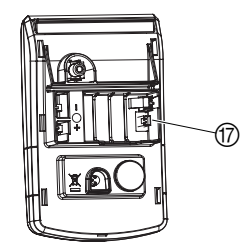

**I**

- 3. Inserire nuovamente il pannello di comando ® sull'alloggiamento.
- 4. Prima di procedere alla programmazione, lasciare il computer al sole per 1 - 2 giorni.

Il computer per irrigazione va alimentato esclusivamente con la batteria Accu originale GARDENA.

Il computer per irrigazione è fornito di ghiera filettata (19 per l'attacco a rubinetti con filetto da 33.3 mm (G1"). L'adattatore ® in dotazione consente di collegare il computer anche a rubinetti con filetto da 26,5 mm  $(G \frac{3}{4})$ .

- 1. **Per filettature da 26,5 mm (G 3/4"):** Avvitare a mano l'adattatore  $\circledR$  sul rubinetto (non usare pinze).
- 2. Avvitare, sempre a mano, la ghiera <sup>(1)</sup> del computer sull'adattatore (18).
- 3. Avvitare la presa 20 per il raccordo portagomma sull'uscita del computer.

### **Collegamento:**

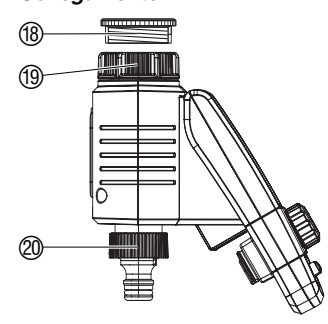

### **Collegamento del sensore umidità del terreno o pioggia (optional):**

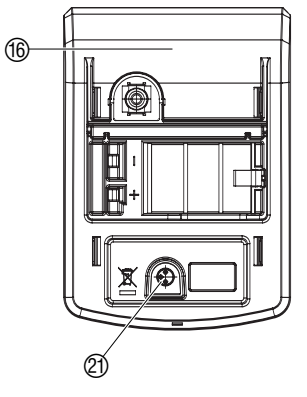

**Sicurezza antifurto (optional):**

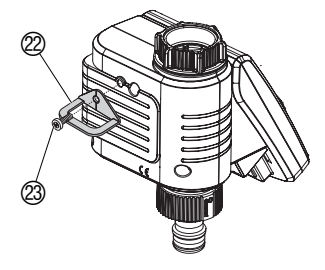

### **Stesura dei programmi:**

Oltre all'irrigazione temporizzata, il programma consente inoltre di considerare l'umidità del terreno oppure le precipitazioni.

Se il terreno è sufficientemente umido, il sistema arresta oppure impedisce l'attivazione del programma. L'irrigazione manuale **man. On /Off** è invece indipendente dal sensore.

La modalità "Irrigazione sensorizzata in base all'umidità del terreno" consente di controllare l'irrigazione anche esclusivamente in base all'umidità del terreno. (vedere 5.2 Programmi speciali).

- 1. Rimuovere il pannello di comando ® dall'alloggiamento del computer per irrigazione.
- 2. Posizionare il sensore umidità del terreno nell'area di irrigazione **– oppure –**

posizionare il sensore pioggia (event. con prolunga) al di **fuori** dell'area di irrigazione.

3. Inserire il connettore del sensore nella porta sensore 20 del computer per irrigazione.

Per collegare sensori di modelli precedenti è eventualmente necessario un **cavo adattore GARDENA art. 1189-00.600.45** disponibile presso l'assistenza clienti GARDENA.

Per impedire eventuali furti, è possibile fissare sul retro del watertimer elettronico una speciale **staffa di sicurezza, art. 1815-00.791.00**, reperibile presso il Centro Assistenza GARDENA.

- 1. Avvitare saldamente la staffa  $\varnothing$  con la vite  $\varnothing$  al retro del watertimer elettronico.
- 2. Assicurare la staffa  $22$  con una catena o un lucchetto.

Attenzione: la vite di fissaggio, una volta montata, non può più essere tolta.

Prima di procedere all'impostazione dei programmi, si consiglia di riportarne i dati in una delle **tabelle riprodotte in appendice** in modo da avere una corretta visione d'insieme.

### **Esempio:**

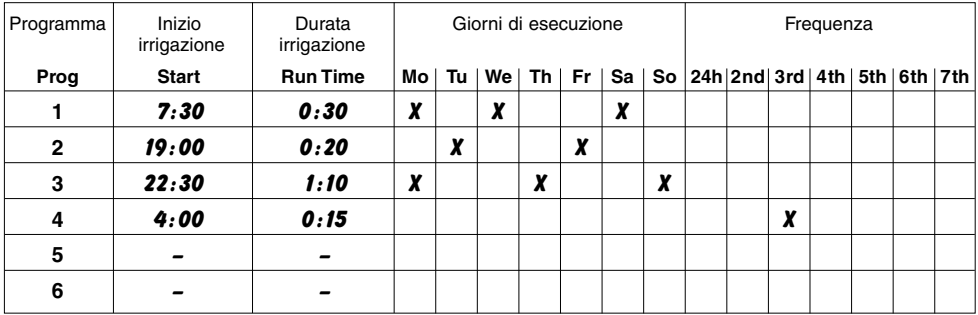

## **5. Programmazione**

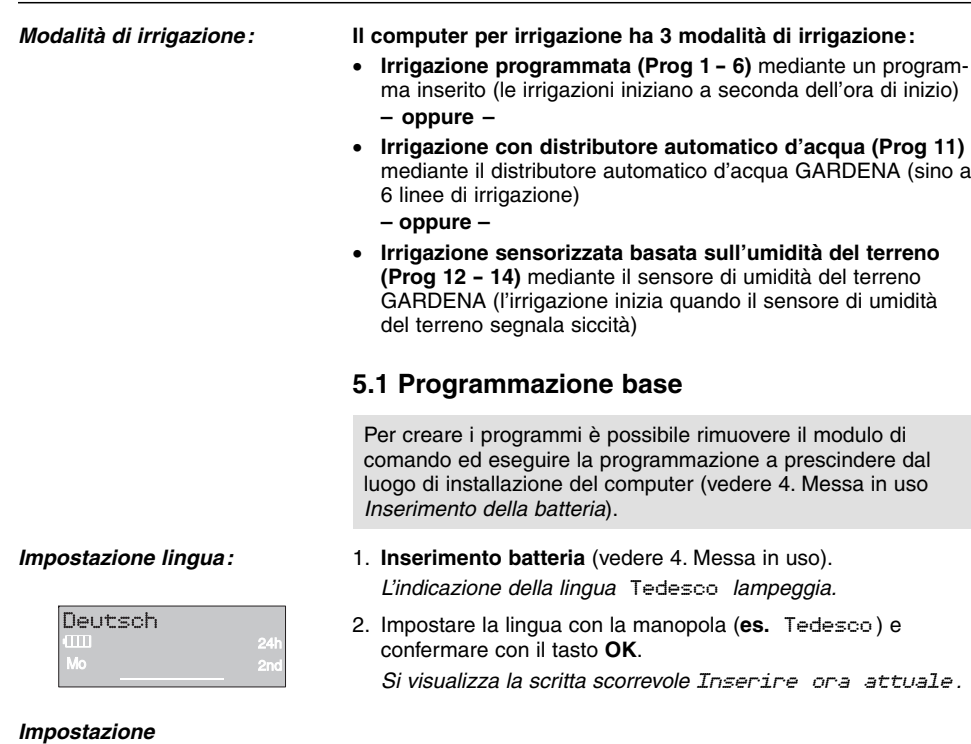

- **dei dati correnti:** aktuelle Uhrzeit Time
- **1.**

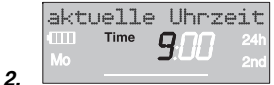

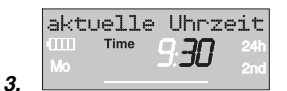

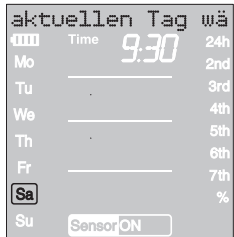

- 1. Premere il tasto **Menu**  (non necessario se è stata impostata la lingua). Si visualizza la scritta scorrevole Inserire ora attuale . Sul display lampeggiano il LED **Time** e il LED dell'ora.
- 2. Impostare l'ora con la manopola (nell'esempio, le *9* ) e confermare con il tasto **OK**. Sul display lampeggiano la scritta **Time** e le cifre dei minuti.
- 3. Usando la manopola impostare i minuti correnti (nell'esempio, *30* ) e confermare con il tasto **OK**. Si visualizza la scritta scorrevole Selezionare giorno attuale .

Sul display lampeggiano la scritta **Time** e l'indicatore del giorno.

4. Impostare il giorno della settimana con la manopola (es. **Sa** sabato) e confermare con il tasto **OK**.

Si visualizza la scritta scorrevole Selezionare n. programma .

Sul display lampeggerà la scritta **Prog** e il numero del programma.

### **Inserimento del programma di irrigazione:**

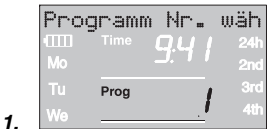

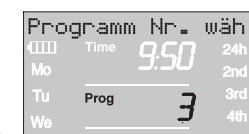

**2.**

**3.**

**I**

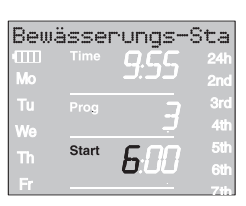

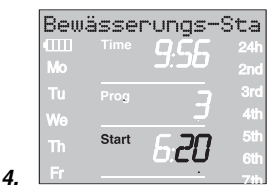

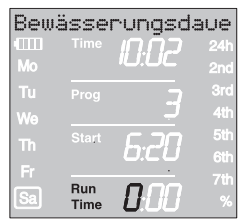

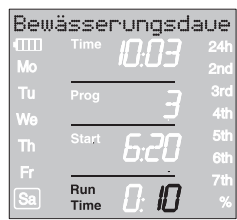

## **Irrigazione programmata (Prog 1 - 6):**

L'irrigazione programmata può contenere sino a sei programmi (**Prog** *1* a *6* ).

- 1. Premere due volte il tasto **Menu**  (solo se non si sono appena inseriti i dati correnti). Si visualizza la scritta scorrevole Seleziona n. programma . Sul display lampeggeranno **Prog** e il numero del programma.
- 2. Selezionare il numero del programma con la manopola (es. **Prog** *3* ) e confermare con il tasto **OK**. Si visualizza la scritta scorrevole Inserire ora di inizio

irrigazione .

Sul display lampeggiano il LED **Start** e il LED dell'ora.

3. Impostare con la manopola l'ora di inizio dell'irrigazione (es. *6* ore) e confermare con **OK**.

Sul display lampeggiano il LED **Start** e il LED dei minuti.

4. Sempre con la manopola inserire i minuti d'inizio irrigazione (nell'esempio, *20* ) e confermare il dato premendo il tasto **OK**.

Si visualizza la scritta scorrevole Inserire durata irrigazione.

Sul display lampeggiano la scritta **Run Time** e la cifra dell'ora per la durata dell'irrigazione.

- 5. Inserire la durata dell'irrigazione espressa in ore (nell'esempio *0* ) usando la manopola e confermarla con il tasto **OK**. Sul display lampeggiano la scritta **Run Time** e le cifre dei minuti.
- 6. Utilizzando la manopola inserire la durata dell'irrigazione espressa in minuti (nell'esempio, *10* ) e confermarla con il tasto **OK**.

Si visualizza la scritta scorrevole Inserire frequenza irrigazione .

Sul display appare un cursore lampeggiante in corrispondenza di **24h** (frequenza irrigazione).

**5.**

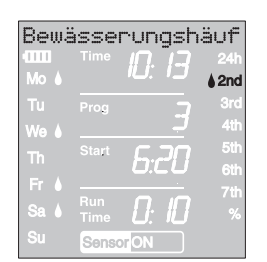

**7.**

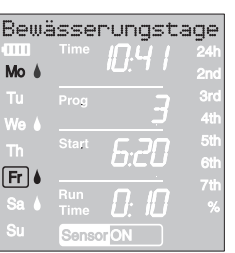

**8.**

**2.**

### **La frequenza può essere selezionata mediante:**

- **(7.) l'intervallo dell'irrigazione** (colonna destra del display) **– oppure –**
- **(8.) i giorni dell'irrigazione** (colonna sinistra del display).
- 7. Selezionare il **ciclo di irrigazione** con la manopola

(es. **2nd**) e confermare con **OK**.

**24h / 2nd / 3rd / 4th / 5th / 6th / 7th:**

Irrigazione ogni 24 ore / ogni 2. / 3. / 4. / 5. / 6. / 7. giorno

L'anteprima dei giorni della settimana viene visualizzata per due secondi nella colonna di sinistra.

Si visualizza la scritta scorrevole Selezionare n. programma, il display ritornerà al punto 2 e il numero di programma immediatamente successivo lampeggerà.

- **oppure**
- 8. Selezionare rispettivamente con la manopola i **giorni dell'irri**gazione (es. ● Mo, ● Fr lunedì e venerdì) e confermare con il tasto **OK**.

Si visualizza la scritta scorrevole Inserire giorni di irrigazione .

9. Premere il tasto **Menu.**

Si visualizza la scritta scorrevole Seleziona n. programma . Il display ritornerà al punto 2 e il numero di programma immediatamente successivo lampeggerà.

Se il programma è stato creato con il numero 6, si visualizzerà la scritta scorrevole Programmi di irrigazione ON .

Sul display lampeggerà la scritta **PROG** *ON*.

Se non è necessario inserire tutti e sei i programmi, utilizzare il tasto Menu per passare al livello di visualizzazione "Attivazione programmi di irrigazione".

Per eseguire i programmi di irrigazione, selezionare **Prog** *ON*. La selezione **Prog** *OFF* non consente l'esecuzione dei programmi di irrigazione.

- 1. Premere tre volte il tasto **Menu** (non necessario se il programma è stato precedentemente creato con il numero *6* ).
- 2. Selezionare **PROG** *ON* utilizzando la manopola e confermare con il tasto **OK**.

Si visualizza la scritta scorrevole Programma OK per due secondi, il display ritornerà quindi alla **condizione base**.

La programmazione del computer per irrigazione è ora terminata, ovvero la valvola integrata si aprirà / chiuderà in modo completamente automatico effettuando così l'irrigazione alle ore programmate.

È possibile irrigare manualmente anche dopo aver selezionato **Prog** *OFF*.

### **Attivazione programma di irrigazione:**

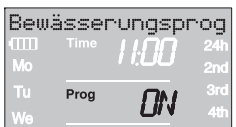

### **Funzione risparmio / % Runtime (Prog** *10* **):**

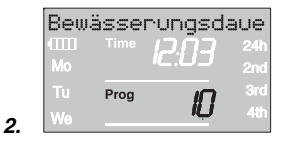

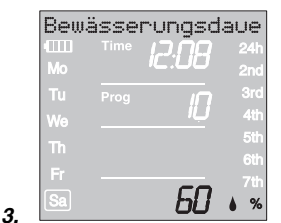

**Distributore automatico d'acqua:**

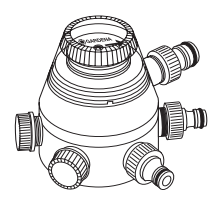

## **5.2 Programmi speciali**

Le durate programmate di irrigazione dei sei programmi può essere ridotta dal 100 % al 10 % (a passi di 10 %) senza dover modificare i sei programmi. Es. in primavera l'irrigazione sarà più breve rispetto all'estate.

1. Tenere premuto 5 secondi il tasto **Menu**. (Nel **Prog** *1 1* "Distributore automatico d'acqua" premere due volte il tasto **Menu** 2).

Sul display lampeggerà la scritta **Prog** e il numero del programma.

Si visualizza la scritta scorrevole Modificare durata percentuale irrigazione .

2. Selezionare il numero di programma *10* con la manopola e confermare con il tasto **OK**.

Gli step % percentuali lampeggeranno sul display.

3. Selezionare con la manopola la percentuale desiderata per le durate programmate di irrigazione (es. *60* %) e confermare con il tasto **OK**.

Il simbolo % sarà visibile nella **condizione base**.

**Nota:** in caso di modifica percentuale della durata di irrigazione, la visualizzazione della durata di irrigazione precedentemente programmata all'interno dei sei programmi rimane invariata.

## **Irrigazione con distributore automatico d'acqua (Prog 11)**

Collegando il distributore automatico d'acqua GARDENA. **Art. 1198,** il computer per irrigazione può controllare sino a un massimo di sei linee di irrigazione. Ciascuna delle sei linee può esser attivata una sola volta al giorno.

L'impiego del distributore automatico rappresenta quindi la soluzione ideale se la quantità d'acqua disponibile non è sufficiente ad alimentare contemporaneamente tutte le linee o quando le zone da irrigare hanno un diverso fabbisogno idrico. Il computer consente inoltre di attivare tutte le linee di irrigazione in sequenza.

Dopo aver confermato il **Prog** *1 1* con il tasto **OK** e aver inserito l'ora di inizio del primo programma (vedere 5. Programmazione), il computer preimposta in modo automatico gli orari di inizio di irrigazione dei 5 programmi in successione. Per i programmi da 2 a 6 è possibile quindi impostare solo le durate di irrigazione.

Per garantire una funzione di attivazione più sicura del distributore automatico d'acqua è necessario che i sei programmi contengano una pausa di almeno 30 minuti tra l'uno e l'altro.

La preimpostazione del **Prog** *1 1* tiene in considerazione della pausa min. di 30 minuti tra i programmi nonché della durata minima di 30 secondi (visualizzazione: 1 minuto) Tale durata dell'irrigazione è indispensabile affinché il distributore automatico possa selezionare l'uscita successiva rispettando la corretta sequenza dei programmi d'irrigazione rispetto alle relative linee da alimentare.

Programme für Prog  $\prime\prime$ 

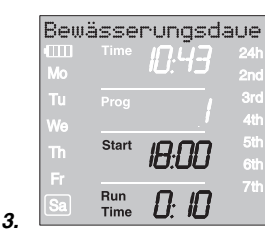

**Prog** *OFF* **e Prog** *1 1***:**

**2.**

**Tester di umidità del terreno / Sensore pioggia <sup>e</sup>Prog** *1 1* **:**

**Per uscire nuovamente dall'irrigazione con distributore automatico d'acqua:**

La frequenza d'irrigazione impostata per il primo programma rimane necessariamente valida anche per i programmi successivi.

- 1. Tenere premuto 5 secondi il tasto **Menu**. Sul display lampeggerà la scritta **Prog** e il numero del programma.
- 2. Selezionare il numero di programma *1 1* con la manopola e confermare con il tasto **OK**. Si visualizza la scritta scorrevole Inserire ora di inizio irrigazione . Sul display lampeggiano il LED **Start** e il LED dell'ora.
- 3. Impostare l'ora di inizio (es. *1 8.00* ) e la durata dell'irrigazione (es. *0:10* ) per il programma 1 **(Prog** *1* **)** (vedere punto 3 del paragrafo "Impostazione programma di irrigazione").
- 4. Impostare la durata di irrigazione per i programmi successivi.

Se dopo aver confermato **Prog** *1 1* i programmi di irrigazione vengono disattivati **(Prog** *OFF* **)**, tutti i programmi che inizieranno a tale ora verranno impostati sulla durata minima di irrigazione di 30 sec. (visualizzazione: 1 min.). In questo modo, la corretta attribuzione dei programmi di irrigazione rimarrà invariata rispetto alla relativa uscita del distributore automatico d'acqua.

E' infatti sufficiente questa portata d'acqua minima per attivare le uscite sul distributore automatico d'acqua e mantenere invariata la corretta assegnazione delle uscite dopo la riattivazione dei programmi **(Prog** *On* **)** o in caso di inserimento della durata di irrigazione.

Se è stato selezionato **Prog** *1 1* e il sensore pioggia o di umidità del terreno segnala umidità sufficiente (sensore **OFF**), l'irrigazione corrente verrà interrotta. La durata delle irrigazioni successive verrà impostata su 30 sec. (visualizzazione: 1 min.) sino a quando il sensore della pioggia o di umidità del terreno non interverrà di nuovo.Successivamente, il computer eseguirà la durata di irrigazione precedentemente inserita.

L'irrigazione abbreviata in caso di umidità sufficiente consente al distributore automatico d'acqua di attivare l'uscita successiva e quindi di mantenere invariata la corretta attribuzione dei programmi di irrigazione alla rispettiva uscita del distributore.

→ Tenere premuto 5 secondi il tasto Menu.

Sul display si visualizzerà la condizione base.

### **Irrigazione sensorizzata basata sull'umidità del terreno (Prog 12 - 14):**

**Premessa:** Il tester di umidità GARDENA **art. 1188** è collegato (vedere 4. Puesta en marcha).

I programmi di irrigazione programmati precedentemente creati (**Prog** *1* a *6* ) rimangono invariati, ma non vengono eseguiti.

1. Tenere premuto 5 secondi il tasto **Menu**.

Sul display lampeggerà la scritta **Prog** e il numero del programma.

2. Selezionare con la manopola il ciclo di irrigazione desiderato (es. **Prog** *1 2* ) e confermare con il tasto **OK**.

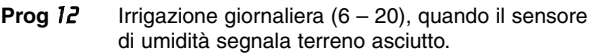

**Prog 13** Irrigazione notturna (20 – 6), quando il tester di umidità segnala terreno asciutto.

**Prog** *1 4* L'irrigazione viene effettuata quando il tester di umidità segnala terreno asciutto.

Sul display lampeggerà la scritta **Runtime** e i minuti di irrigazione.

3. Impostare con la manopola la durata dell'irrigazione in minuti (0 – 59 min.) (es. *40* minuti) e confermare con **OK**.

L'irrigazione inizia con il ciclo impostato quando il tester di umidità segnala terreno asciutto (sensore **ON**).

La durata impostata dell'irrigazione sensorizzata è valida anche per l'irrigazione manuale.

**In caso di irrigazione sensorizzata basata sull'umidità del terreno si effettua una pausa di due ore dopo ciascun'irrigazione affinché il tester di umidità rilevi l'umidità del terreno.**

### **Esempio:**

Ciclo di irrigazione  $=$  **Prog 12** (Irrigazione giornaliera)

Durata irrigazione  $= 40$  minuti

L'irrigazione inizia quando il sensore (sensore **ON**) segnala terreno asciutto durante il giorno (6 – 20) e termina, a seconda dell'umidità del terreno, in massimo 40 minuti.

La durata dell'irrigazione è preimpostata da produttore a 30 minuti.

### **Programma di emergenza:**

se nell'irrigazione sensorizzata non è inserito un sensore oppure il cavo di collegamento è difettoso, il sistema esegue l'irrigazione ogni 24 ore. La durata di irrigazione corrisponde al Run-Time, limitata tuttavia a 30 minuti.

v Tenere premuto 5 secondi il tasto **Menu**.

Sul display si visualizzerà la condizione base.

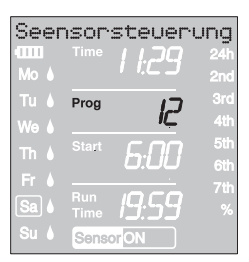

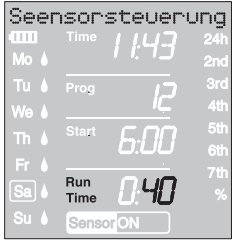

**3.**

**2.**

**I**

**Per uscire nuovamente dall'irrigazione sensorizzata basata sull'umidità del terreno:**

## **5.3 Altre impostazioni:**

Se è necessario modificare un valore nel programma, è possibile farlo senza modificare gli altri valori.

- 1. Premere due volte il tasto **Menu**. Sul display lampeggiano il LED **Start** e il LED dell'ora.
- 2. Premere il tasto **Menu** per passare al livello successivo del programma
	- **oppure**

modificare i dati del programma utilizzando la manopola e confermare con il tasto **OK**.

**Se durante un programma si modifica la durata irrigazione, l'irrigazione corrente viene terminata.**

**Irrigazione manuale:**

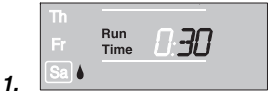

**Controllo / modifica dei programmi:**

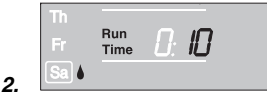

Indipendentemente dalla programmazione impostata, il computer può essere **comandato manualmente in qualunque momento.** E' quindi sempre possibile attivare o interrompere l'irrigazione senza intervenire sui programmi memorizzati (ora di inizio, durata e frequenza irrigazione). Il modulo di comando deve essere inserito.

1. Premere il tasto **Man.** per attivare manualmente l'irrigazione.

Sul display appaiono e rimangono lampeggianti per 10 secondi la scritta **Run Time** e le due cifre che indicano la durata dell'irrigazione, prefissata in *30* minuti.

- 2. In alternativa ai 30 minuti predefiniti, finchè le due cifre sul display lampeggiano, la durata dell'irrigazione può essere modificata variando il dato da *0 :00* <sup>a</sup>*0 :59* con la manopola (nell'esempio, *10* minuti) e confermare con il tasto **OK**.
- 3. In qualunque momento è possibile interrompere un'irrigazione in corso, sia manuale che automatica, premendo il tasto **Man.** La valvola si chiude e l'irrigazione ha termine.

La durata dell'irrigazione manuale può essere modificata solo con il display inserito. La durata dell'irrigazione, una volta modificata, resta in memoria, cioè resta valida anche per le successive aperture in manuale della valvola. Attenzione: se si varia il dato impostandolo su *0 :00*, la valvola viene chiusa e resta tale anche agendo sul tasto **Man.** (sicurezza bambini).

Quando è in corso un'irrigazione attivata manualmente, l'eventuale programma automatico, che dovrebbe avviarsi in contemporanea, viene inibito.

**Esempio:** Un'irrigazione della durata di 30 minuti viene attivata **manualmente alle ore 9.00**. In questo caso un programma, il cui inizio **(START)** è impostato **fra le 9.00 e le 9.30**, non verrà eseguito.

**Reset:**

| Œ                          | Time <b>88:88</b>  | 424h            |
|----------------------------|--------------------|-----------------|
| Mo &                       | ampm               | $\triangle 2nd$ |
| ௱౹                         | Prog<br>888        | ▲ 3rd           |
| <b>We</b>                  |                    | 4th             |
| $[\overline{\mathsf{Th}}]$ | Start <b>88:88</b> | $\triangle$ 5th |
| $\boxed{Fr}$               | ampm               | $\triangle$ 6th |
| $ $ Sa $ $                 | Time <b>BB:BB</b>  | $\triangle$ 7th |
|                            |                    | %               |
| ์ Su                       | Sensor ONOFF       |                 |

**Indicazione:**

Qualora si voglia cancellare dalla memoria del computer i dati impostati, si può procedere a un reset.

→ Premere contemporaneamente i tasti **Man.** e Menu per paio 3 secondi.

Il display visualizza per ca. 2 secondi tutti i simboli e quindi passa al livello operativo 1 (condizione base).

- Tutti i programmi vengono azzerati.
- La durata dell'irrigazione manuale viene ripristinata al dato originario di 30 minuti (*0 :30* ).
- La lingua, l'ora e il giorno della settimana rimarranno invariati.

Se durante la programmazione non si effettua alcun inserimento per oltre 60 secondi, il display ritorna nuovamente alla schermata iniziale. Il sistema rileva tutte le modifiche effettuate sino a quel momento.

Se un sensore montato nel computer di irrigazione segnala umidità **(OFF)**, l'irrigazione programmata non verrà eseguita. Tra i programmi deve esserci un minuto di pausa.

# **6. Interventi di fine stagione**

**Conservazione / In inverno:**

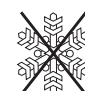

- 1. Prima dell'inverno, staccare il computer dal rubinetto e riporlo in luogo riparato dopo aver estratto la pila dal suo alloggiamento.
- 2. Non lasciarlo mai esposto al gelo: se l'acqua ghiaccia, provoca un danno irreparabile al corpo idraulico.

**Smaltimento:** (conforme a: RL2002/96/EC)

**Smaltimento la batteria:**

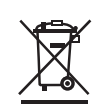

Non smaltire insieme ai normali rifiuti domestici. Utilizzare sempre gli appositi contenitori di raccolta.

 $\rightarrow$  Importante: l'apparecchio va smaltito consegnandolo al centro di smaltimento municipale.

Se si vuole che i programmi impostati si conservino in memoria per tutto l'inverno, riporre il computer con la batteria ancora carica e in modo da non lasciarlo al buio: le celle solari devono rimanere esposte alla luce.

## **7. Manutenzione**

### **Pulizia del filtro:**

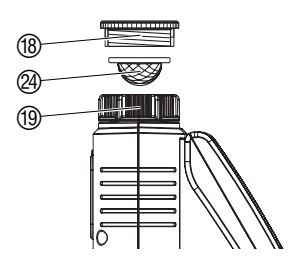

Il filtro @ deve essere regolarmente controllato e, se necessario, pulito.

- 1. Svitare a mano la ghiera filettata <sup>(19</sup> del computer per irrigazione dalla filettatura del rubinetto dell'acqua (non utilizzare pinze).
- 2. Svitare eventualmente l'adattatore (®.
- 3. Estrarre e pulire il filtro @ della ghiera filettata 19.
- 4. Montare nuovamente il computer per irrigazione (vedere 4. Messa in uso "Collegamento").

# **8. Anomalie di funzionamento**

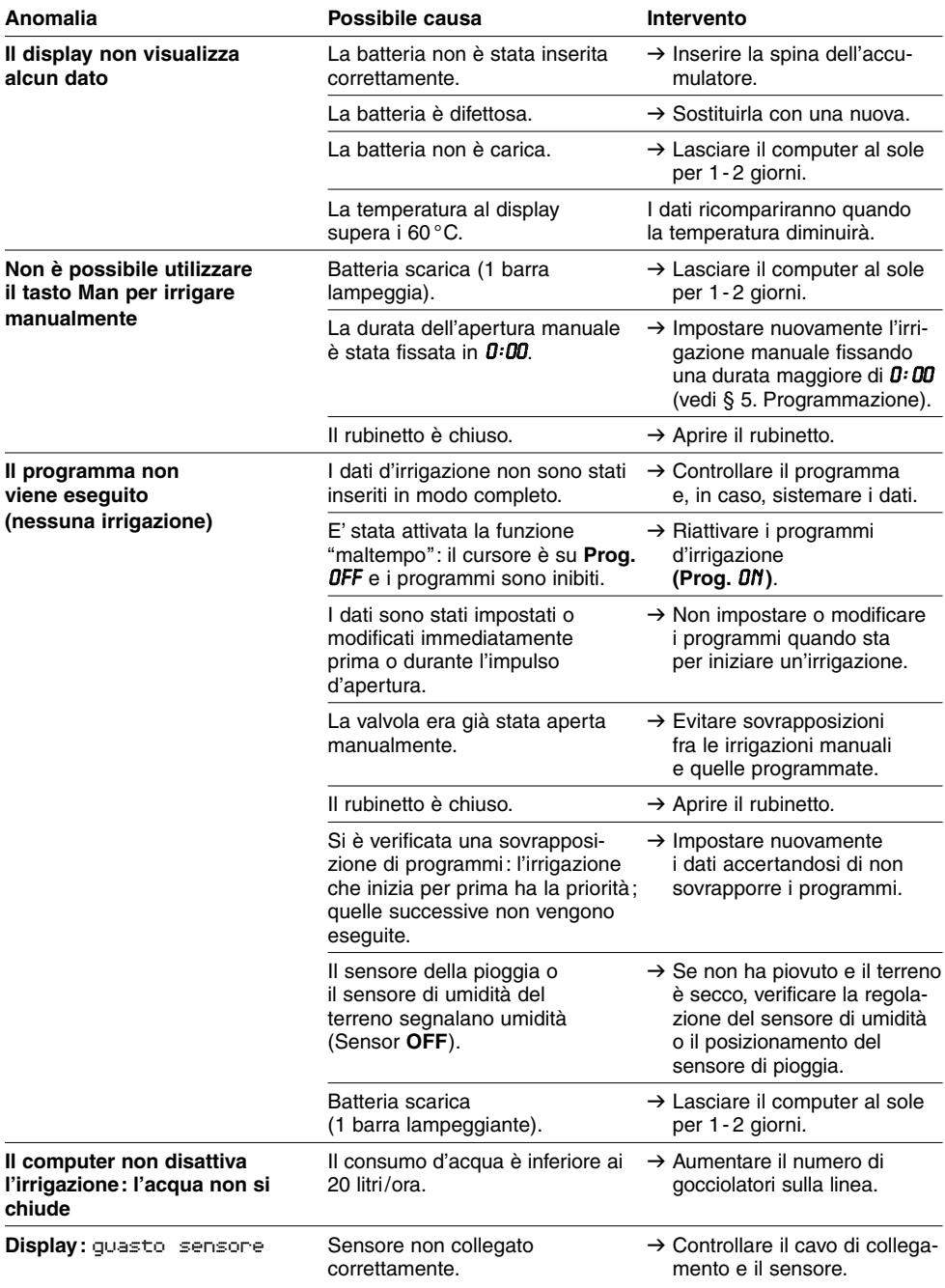

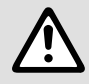

**I**

In caso di altre anomalie, contattare il Centro di Assistenza Tecnica GARDENA.<br>Tecnica GARDENA o dai rivenditori autorizzati GARDENA.<br>Tecnica GARDENA o dai rivenditori autorizzati GARDENA. **Le riparazioni devono essere eseguite esclusivamente dai Centri di Assistenza Tecnica GARDENA o dai rivenditori autorizzati GARDENA.**

## **9. Accessori disponibili**

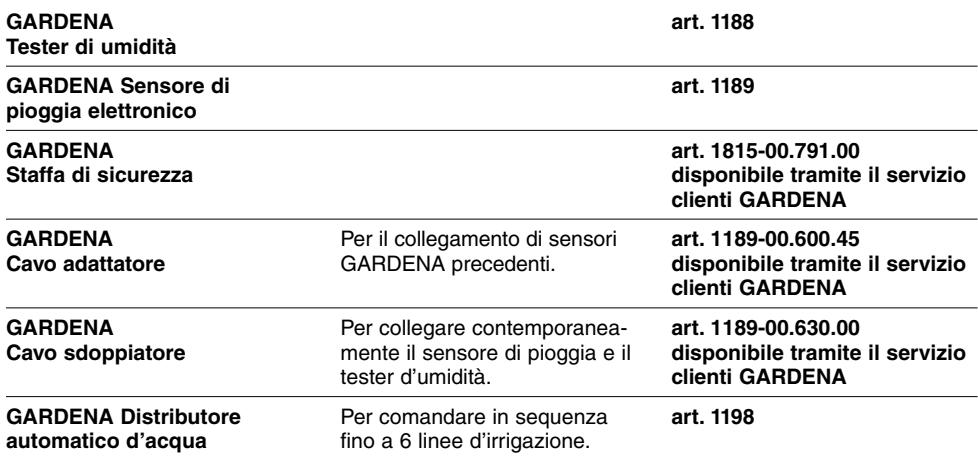

## **10. Dati tecnici**

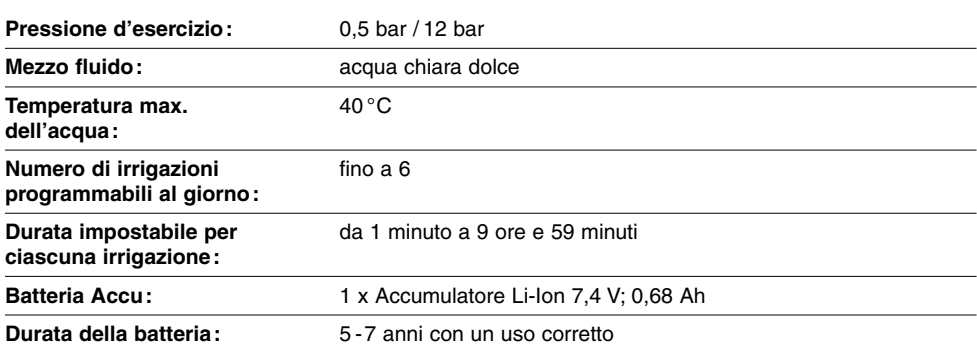

# **11. Assistenza / Garanzia**

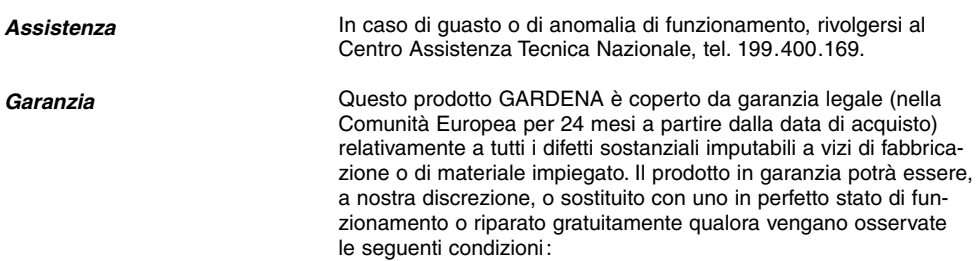

- il prodotto sia stato adoperato in modo corretto e conforme alle istruzioni e nessun tentativo di riparazione sia stato eseguito dall'acquirente o da terzi;
- il prodotto sia stato spedito a spese del mittente direttamente a un centro assistenza GARDENA allegando il documento che attesta l'acquisto (fattura o scontrino fiscale) e una breve descrizione del problema riscontrato.
- Non rientrano nella presente garanzia eventuali danni e anomalie di funzionamento imputabili alla qualità dell'acqua o alle tubazioni (calcare, scorie, depositi di ruggine, etc.) oppure causati dall'impiego di una pila non conforme alle istruzioni o comunque montata erroneamente.
- Risulta parimenti escluso dalla garanzia qualunque danno causato dal gelo: il computer per irrigazione dev'essere ricoverato in luogo protetto prima che sopraggiunga l'inverno.

L'intervento in garanzia non estende in nessun caso il periodo iniziale.

La presente garanzia del produttore non inficia eventuali rivalse nei confronti del negoziante/rivenditore.

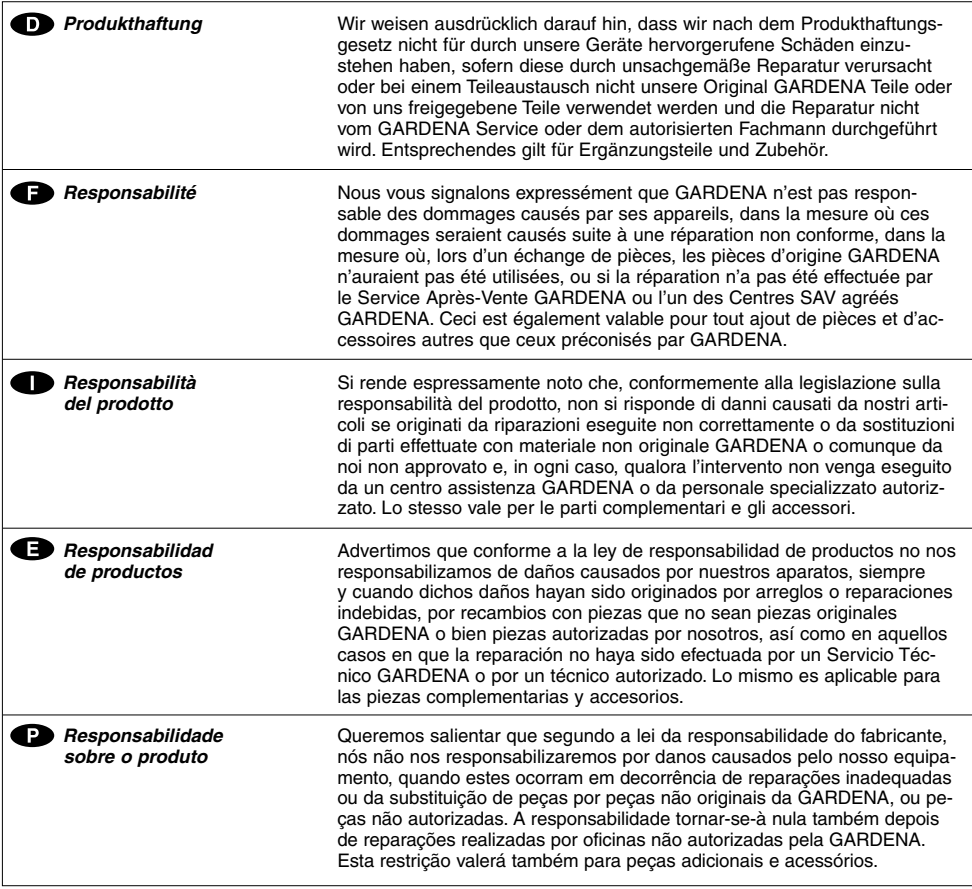

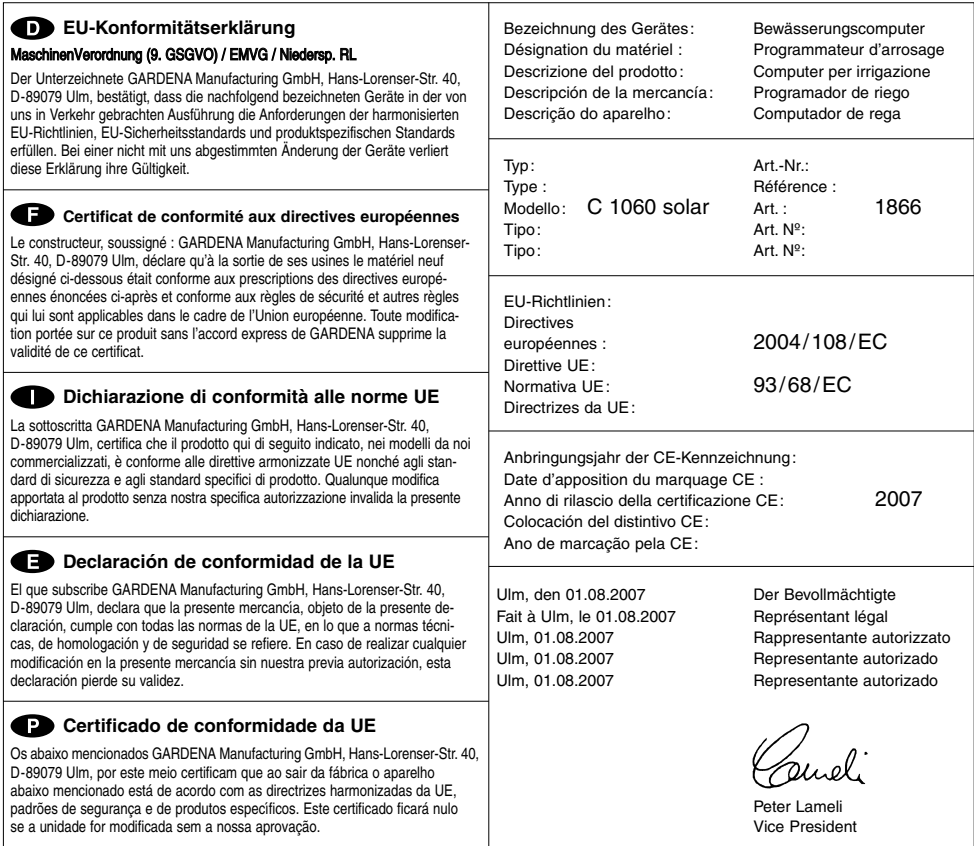

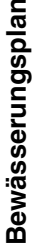

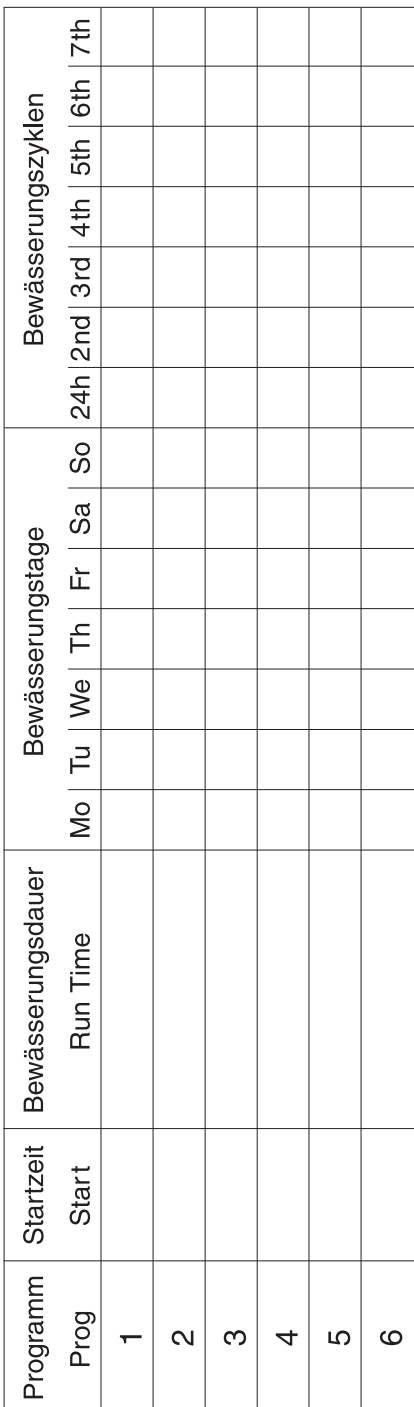

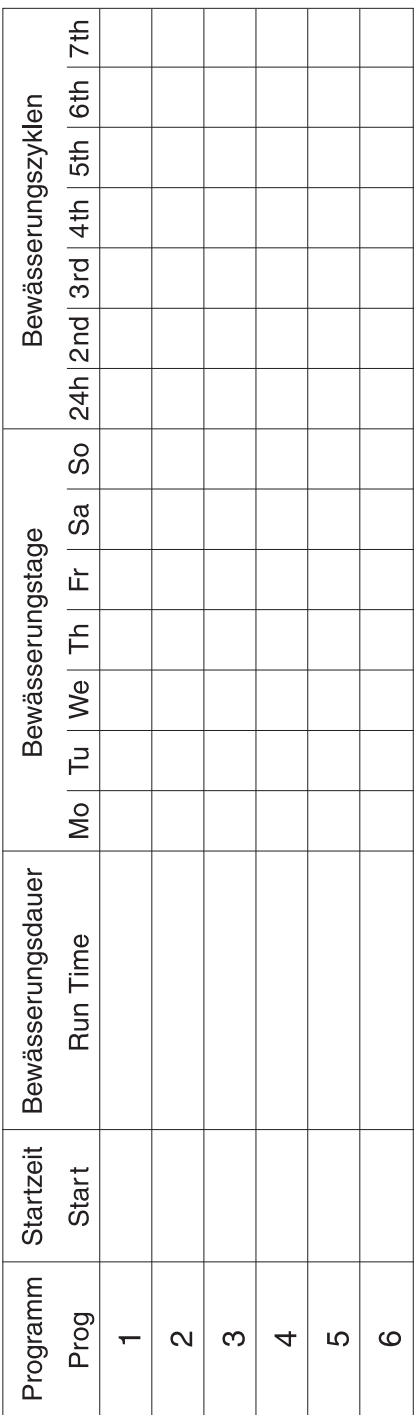

#### **Deutschland / Germany**

GARDENA Manufacturing GmbH Central Service Hans-Lorenser-Straße 40 D-89079 Ulm Produktfragen: (+49) 731 490-123 Reparaturen: (+49) 731 490-290 service@gardena.com

#### **Argentina**

Husqvarna Argentina S.A. Vera 745 (C1414AOO) Buenos Aires Phone: (+54) 11 4858-5000 diego.poggi@ar.husqvarna.com

#### **Australia**

Husqvarna Australia Pty. Ltd. Locked Bag 18 Gosford NSW 2250 Phone: (+61) (0) 2 4372 1500 customer.service@ husqvarna.com.au

#### **Austria / Österreich**

Husqvarna Austria GmbH **Consumer Products** Industriezeile 36 4010 Linz Tel.: (+43) 732 77 01 01- 90 consumer.service@ husqvarna.at

### **Belgium**

GARDENA Belgium NV/SA Sterrebeekstraat 163 1930 Zaventem Phone: (+32) 2 7 20 92 12 Mail: info@gardena.be

#### **Brazil**

Palash Comércio e Importação Ltda. Rua São João do Araguaia, 338 – Jardim Califórnia – Barueri – SP - Brasil – CEP 06409-060 Phone: (+55) 11 4198-9777 eduardo@palash.com.br

#### **Bulgaria**

Хускварна България ЕООД 1799 София Бул. "Андрей Ляпчев" № 72 Тел.: (+359) 2 80 99 424 www.husqvarna.bg

#### **Canada / USA**

GARDENA Canada Ltd. 100 Summerlea Road Brampton, Ontario L6T 4X3 Phone: (+1) 905 792 93 30 info@gardenacanada.com

#### **Chile**

Antonio Martinic y Cia Ltda. Cassillas 272 Centro de Cassillas Santiago de Chile Phone: (+56) 2 20 10 708 garfar\_cl@yahoo.com

#### **Costa Rica**

Compania Exim Euroiberoamericana S.A. Los Colegios, Moravia, 200 metros al Sur del Colegio Saint Francis - San José Phone: (+506) 297 68 83 exim\_euro@racsa.co.cr

### **Croatia**

KLIS d.o.o. Stanciceva 79 10419 Vukovina Phone: (+385) 1 622 777 0 gardena@klis-trgovina.hr

#### **Cyprus**

FARMOKIPIKI LTD P.O. Box 7098 74, Digeni Akrita Ave. 1641 Nicosia Phone: (+357) 22 75 47 62 condam@spidernet.com.cy

#### **Czech Republic**

GARDENA spol. s r.o. Tuřanka 115 627 00 Brno Phone: (+420) 548 217 777 gardena@gardenabrno.cz

#### **Denmark**

**GARDENA** Husqvarna Consumer Outdoor Products Salgsafdelning Danmark Box 9003 S-200 39 Malmö info@gardena.dk

#### **Estonia**

Husqvarna Eesti OÜ Consumer Outdoor Products Kesk tee 10, Aaviku küla Rae vald, Harju maakond 75305 kontakt.etj@husqvarna.ee

### **Finland**

Oy Husqvarna Ab Consumer Outdoor Products Lautatarhankatu 8 B / PL 3 00581 HELSINKI info@gardena.fi

#### **France**

GARDENA France Immeuble Exposial <sup>9</sup> -11 allée des Pierres Mayettes ZAC des Barbanniers, B.P. 99 -F- 92232 GENNEVILLIERS cedex Tél. (+33) 01 40 85 30 40

service.consommateurs@ gardena.fr

#### **Great Britain**

Husqvarna UK Ltd Preston Road Aycliffe Industrial Park Newton Aycliffe County Durham DL5 6UP info.gardena@ husqvarna.co.uk

#### **Greece**

HUSQVARNA GREECE S.A. Branch of Koropi Ifestou 33A Industrial Area Koropi 194 00 Athens - Greece V.A.T. EL094094640 Phone: (+30) 210 66 20 225 info@husqvarna-consumer.gr

### **Hungary**

Husqvarna Magyarország Kft. Ezred u.  $1 - 3$ 1044 Budapest Phone: (+36) 80 20 40 33 gardena@gardena.hu

#### **Iceland**

Ó. Johnson & Kaaber Tunguhalsi 1 110 Reykjavik ooj@ojk.is

#### **Ireland**

Michael McLoughlin & Sons Hardware Limited Long Mile Road Dublin 12

#### **Italy**

GARDENA Italia S.p.A. Via Donizetti 22 20020 Lainate (Mi) Phone: (+39) 02.93.94.79.1 info@gardenaitalia.it

#### **Japan**

KAKUICHI Co. Ltd. Sumitomo Realty & Development Kojimachi BLDG., 8F, 5-1 Nibanncyo, Chiyoda-ku, Tokyo 102-0084 Phone: (+81) 33 264 4721 m\_ishihara@kaku-ichi.co.jp

#### **Latvia**

SIA "Husqvarna Latvija" Consumer Outdoor Products Bakužu iela 6, Riga, LV-1024 info@husqvarna.lv

#### **Lithuania**

UAB Husqvarna Lietuva Consumer Outdoor Products Ateities pl. 77C LT-52104 Kaunas centras@husqvarna.lt

### **Luxembourg**

Magasins Jules Neuberg 39, rue Jacques Stas Luxembourg-Gasperich 2549 Case Postale No. 12 Luxembourg 2010 Phone: (+352) 40 14 01 api@neuberg.lu

#### **Netherlands**

GARDENA Nederland B.V. Postbus 50176 1305 AD ALMERE Phone: (+31) 36 521 00 00 info@gardena.nl

#### **Neth. Antilles**

Jonka Enterprises N.V. Sta. Rosa Weg 196 P.O. Box 8200, Curaçao Phone: (+599) 9 767 66 55 pgm@jonka.com

#### **New Zealand**

Husqvarna New Zealand Ltd. PO Box 76437 Manukau City 2241 Phone: (+64) (09) 9202410

### **Norway**

**GARDENA** Husqvarna Consumer Outdoor **Products** Salgskontor Norge Kleverveien 6 1540 Vestby info@gardena.no

#### **Poland**

Husqvarna Poland Spółka z o.o. Oddział w Szymanowie Szymanów 9 d 05-532 Baniocha Phone: (+48) 22 727 56 90 gardena@gardena.pl

**Portugal** GARDENA Portugal Lda. Sintra Business Park Edifício 1, Fracção 0-G 2710-089 Sintra Phone: (+351) 21 922 85 30 info@gardena.pt

#### **Romania**

MADEX INTERNATIONAL SRL Soseaua Odaii 117-123, Sector 1, Bucureєti, RO 013603 Phone: (+40) 21 352 76 03 madex@ines.ro

#### **Russia**

ООО ГАРДЕНА РУС 123007, г. Москва Хорошевское шоссе, д. 32А Тел.: (+7) 495 380 31 92 info@gardena-rus.ru

#### **Singapore**

Hy-Ray PRIVATE LIMITED ny may minovin⊑ i<br>40 Jalan Pemimpin #02-08 Tat Ann Building Singapore 577185 Phone: (+65) 6253 2277 shiying@hyray.com.sg

#### **Slovak Republic**

GARDENA spol. s r.o. Tuřanka 115 627 00 Brno Phone: (+420) 548 217 777 gardena@gardenabrno.cz

#### **Slovenia**

GARDENA d.o.o. Brodišče 15 1236 Trzin Phone: (+386) 1 580 93 32 servis@gardena.si

### **South Africa**

GARDENA South Africa (Pty.) Ltd. P.O. Box 11534 Vorna Valley 1686 Phone: (+27) 11 315 02 23 sales@gardena.co.za

#### **Spain**

GARDENA IBÉRICA S.L.U.  $C/$  Basauri, nº 6 La Florida 28023 Madrid Phone: (+34) 91 708 05 00 atencioncliente@gardena.es

#### **Sweden**

GARDENA Husqvarna Consumer Outdoor **Products** Försäljningskontor Sverige Box 9003 200 39 Malmö info@gardena.se

#### **Switzerland / Schweiz**

Husqvarna Schweiz AG Consumer Products Industriestrasse 10 5506 Mägenwil Phone: (+41) (0) 848 800 464 info@gardena.ch

#### **Turkey**

GARDENA / Dost Diþ Ticaret Mümessillik A.Þ. Sanayi Çad. Adil Sokak No. 1<br>Kartal - İstanbul Phone: (+90) 216 38 93 939 info@gardena-dost.com.tr

**Ukraine / Україна**  ТОВ «ГАРДЕНА УКРАЇНА» Васильківська, 34, 204-Г 03022, Київ Тел. (+38) 044 498 39 02 info@gardena.ua

1866-20.960.05/0209 © GARDENA Manufacturing GmbH D-89070 Ulm http://www.gardena.com